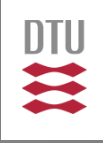

[2.7182818284

# The ePNK: Hands-on / Project (Details)

### Ekkart Kindler

**DTU Compute** Department of Applied Mathematics and Computer Science

 $f(x+\Delta x) = \sum_{i=0}^{\infty} \frac{(\Delta x)^i}{i!} f^{(i)}(x)$ 

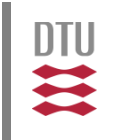

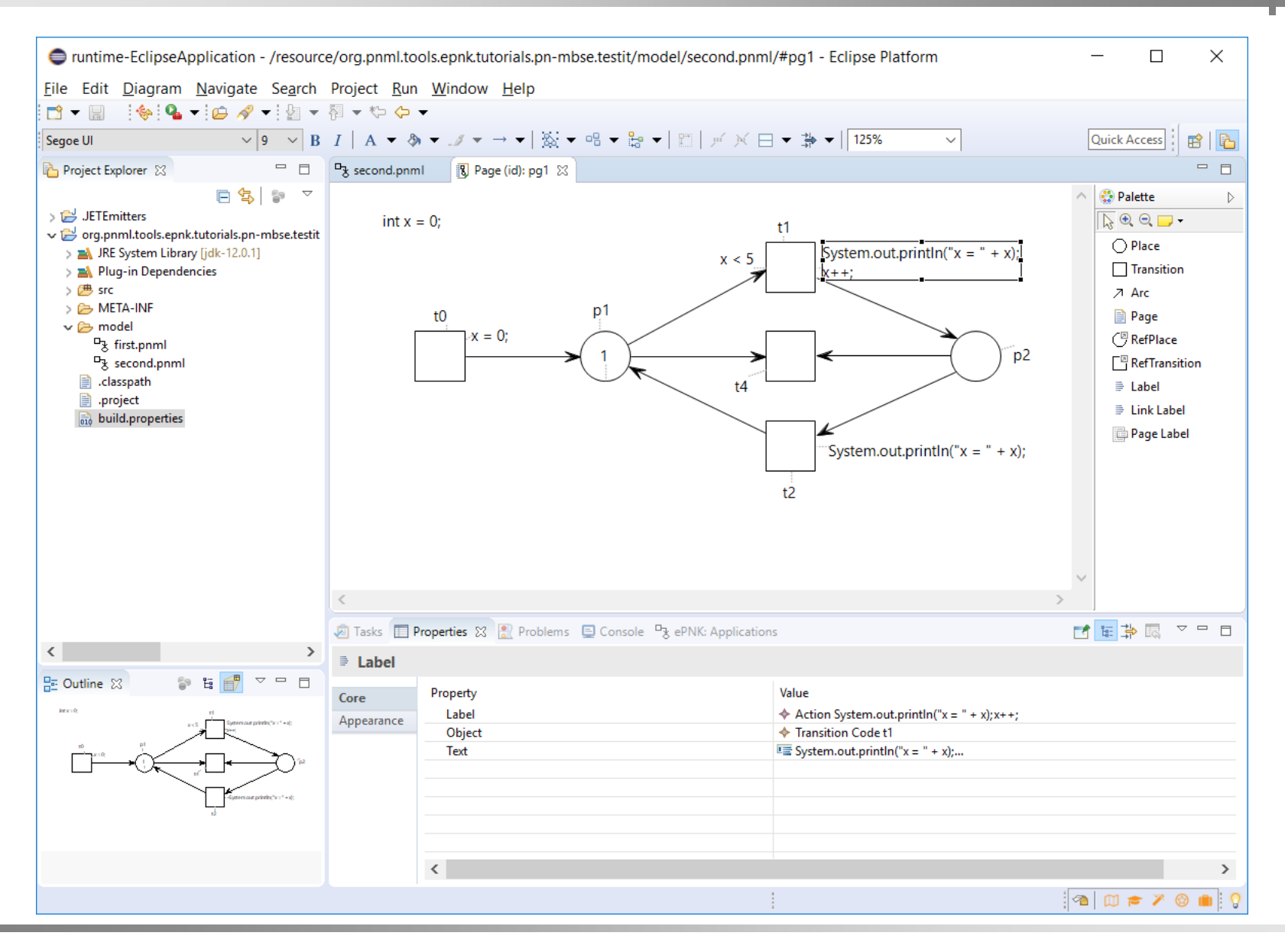

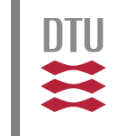

- Implement a new Petri net type extending PTNets (a PNTD for what we call PNCode) by adding
	- **EXTENGE Action (label)s to transitions**
	- Condition(label)s to transitions
	- Declaration(label)s to pages
- These concepts should be text in Java syntax
- For now, it is not necessary to check syntactical correctness of this syntax

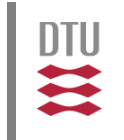

- Install Eclipse (EMT package) and the ePNK
- Import the prepared PNCode PNTD project to your Eclipse workspace
	- **-** Download the project from [http://www2.compute.dtu.dk/~ekki/teaching/external/](ttp://www2.compute.dtu.dk/%7Eekki/teaching/external/MBSE-PN2019/code/pntd-plugin.initial.zip) MBSE-PN2019/code/pntd-plugin.initial.zip
	- **IF In your Eclipse (EMT) workspace import this project:** File  $\rightarrow$  Import...  $\rightarrow$  Existing Project and select the file downloaded above
- Open the imported project **org.pnml.tools.epnk. tutorials.pn-mbse.pntd** and inspect it

# Step 1a: Inspect<br> **Step 1a: Inspect Propried Mathematics and Computer Science**

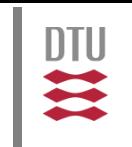

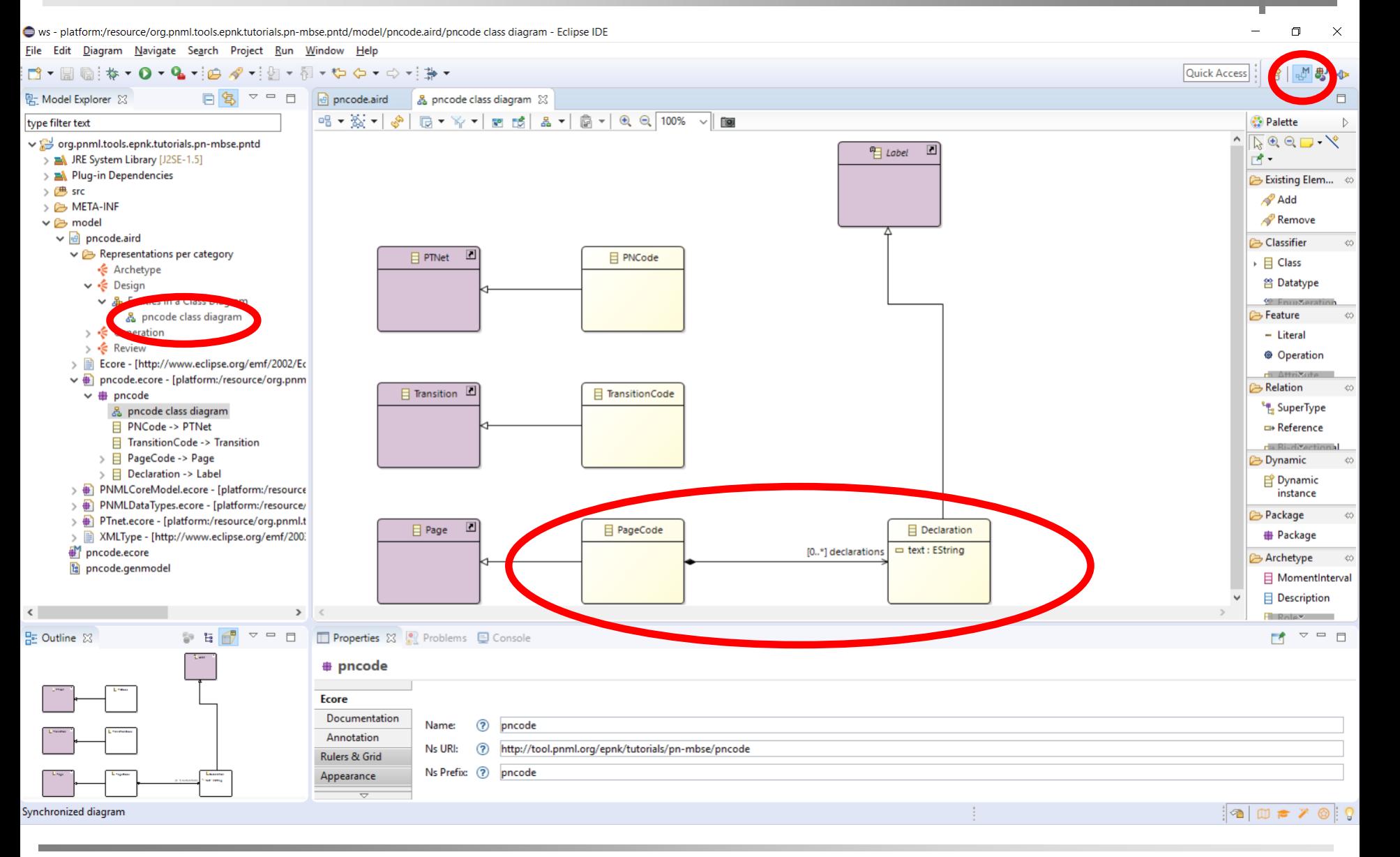

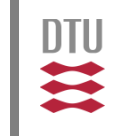

- **If the workspace is not in the Modelling perspective** switch to it
- Open the diagram for the PNCode PNTD (file pncode.aird in folder model) select: Representation per category  $\rightarrow$  Design  $\rightarrow$  Entities in Class Diagram  $\rightarrow$  pncode class diagram
- **I.** In this PNTD, the declaration extension is defined already (all the others are still missing)

### Step 1b: Complete PNTD **Proportment** of Applied Mathematics and Computer Science

- 
- **Add the missing concepts for transition (as labels)** similarly to the declarations for pages
	- Actions
	- **Conditions**
- Validate and save and close diagram

### Step 1c: Generate the EMF code for the PNTD

- Reload the **pncode.genmodel** and open it
- Generate the "Model" and the "Edit" code

## Step 1c: Generate Code **Exkart Kindler** Mathematics and Computer Science

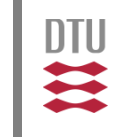

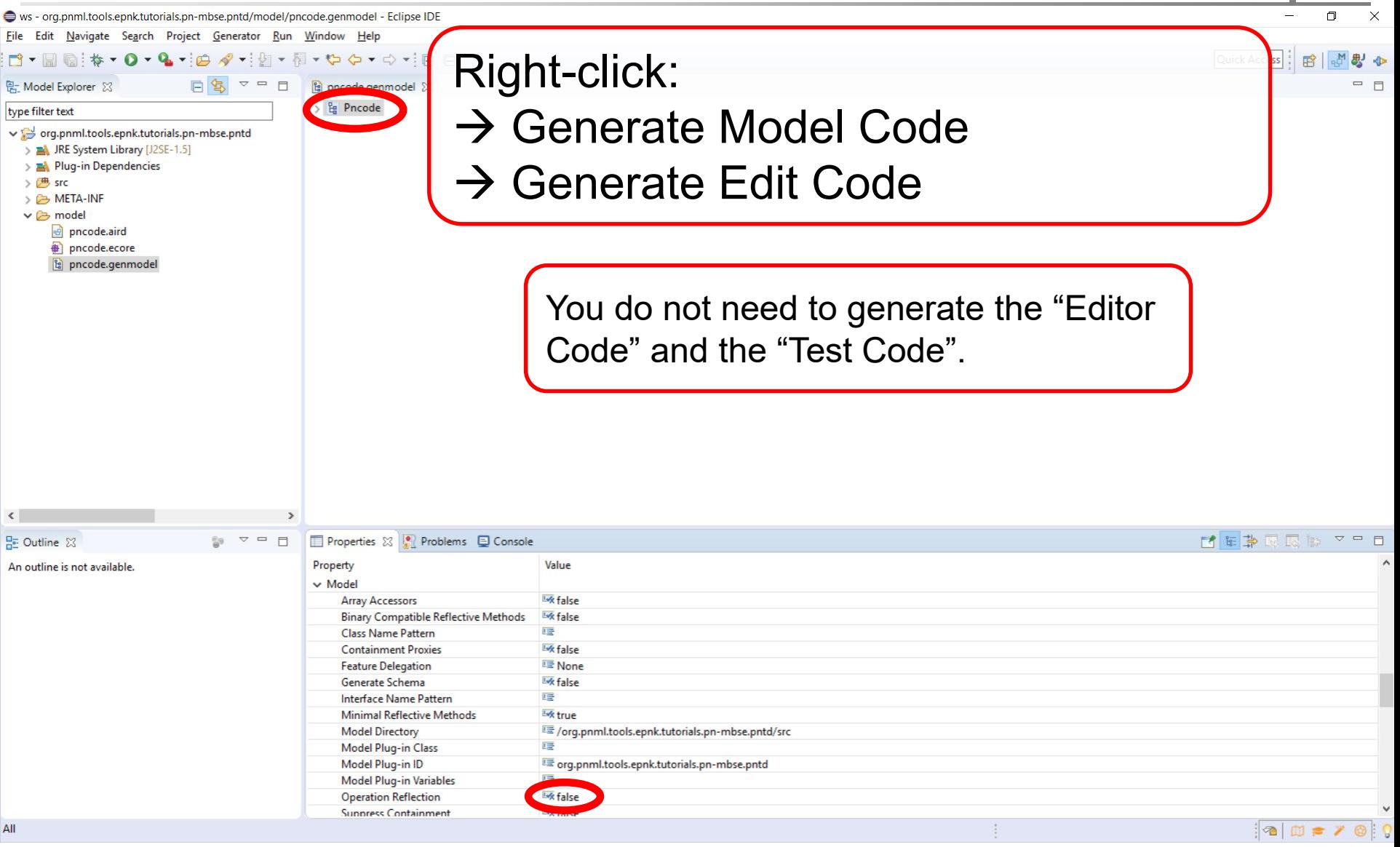

# Step 1d: Plugin PNTD **Proportment** of Applied Mathematics and Computer Science

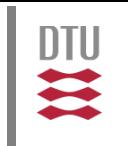

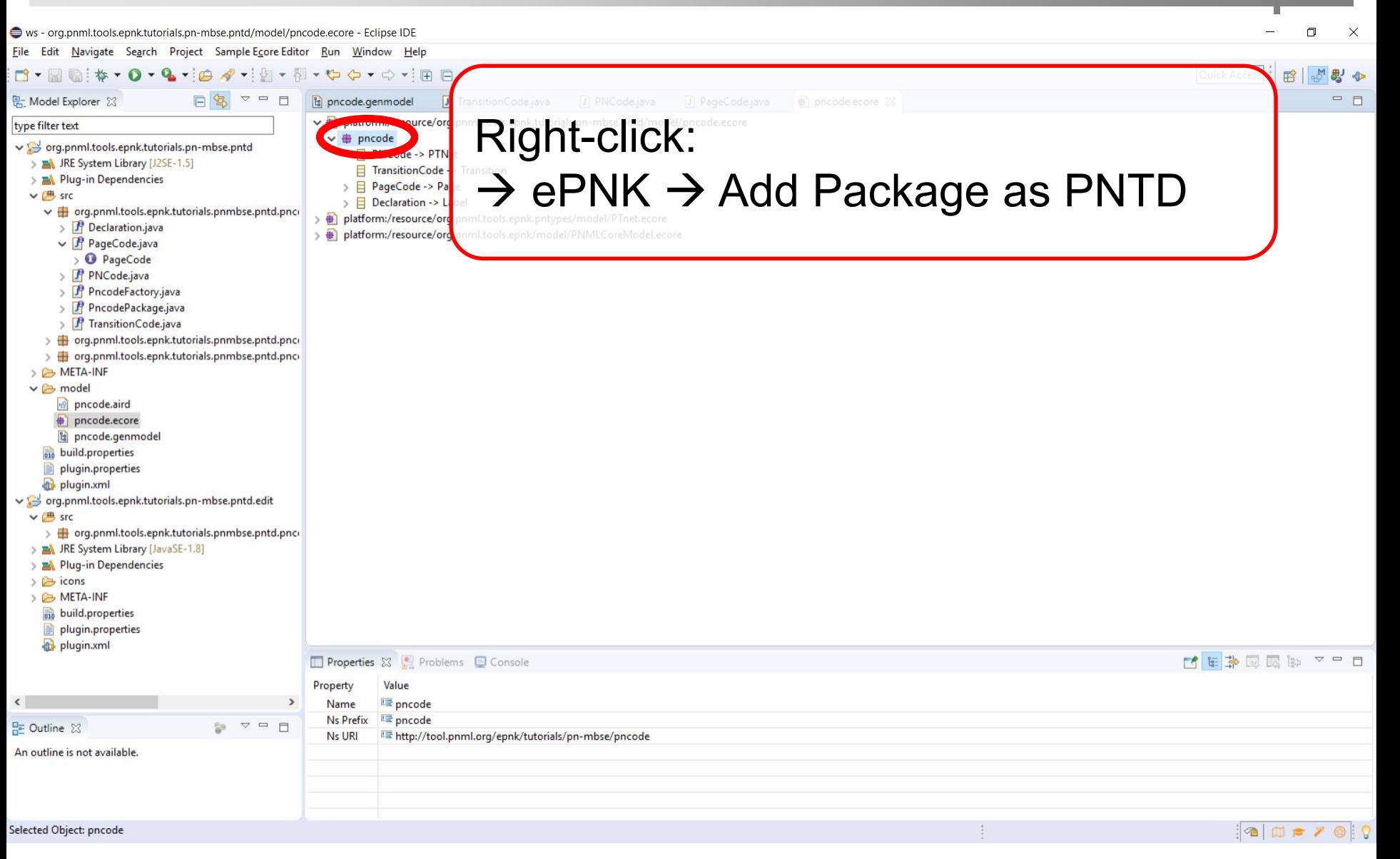

ntii

- Start the runtime workspace of your Eclipse (Run / Run Configurations)
- **In the runtime workspace, create a new Java Project** (since we will generate Java code from our Petri nets) and add a folder called "model"
- Create a new PNML document in this folder, create a new net of your new type PNCode and a name and add a page
- **Double click on the page (opening the graphical** editor) and see whether you edit a PNCode Petri net with all features: declarations, conditions and actions

### Step 1e: Test your PNTD **Propertified Mathematics and Computer Science**

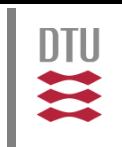

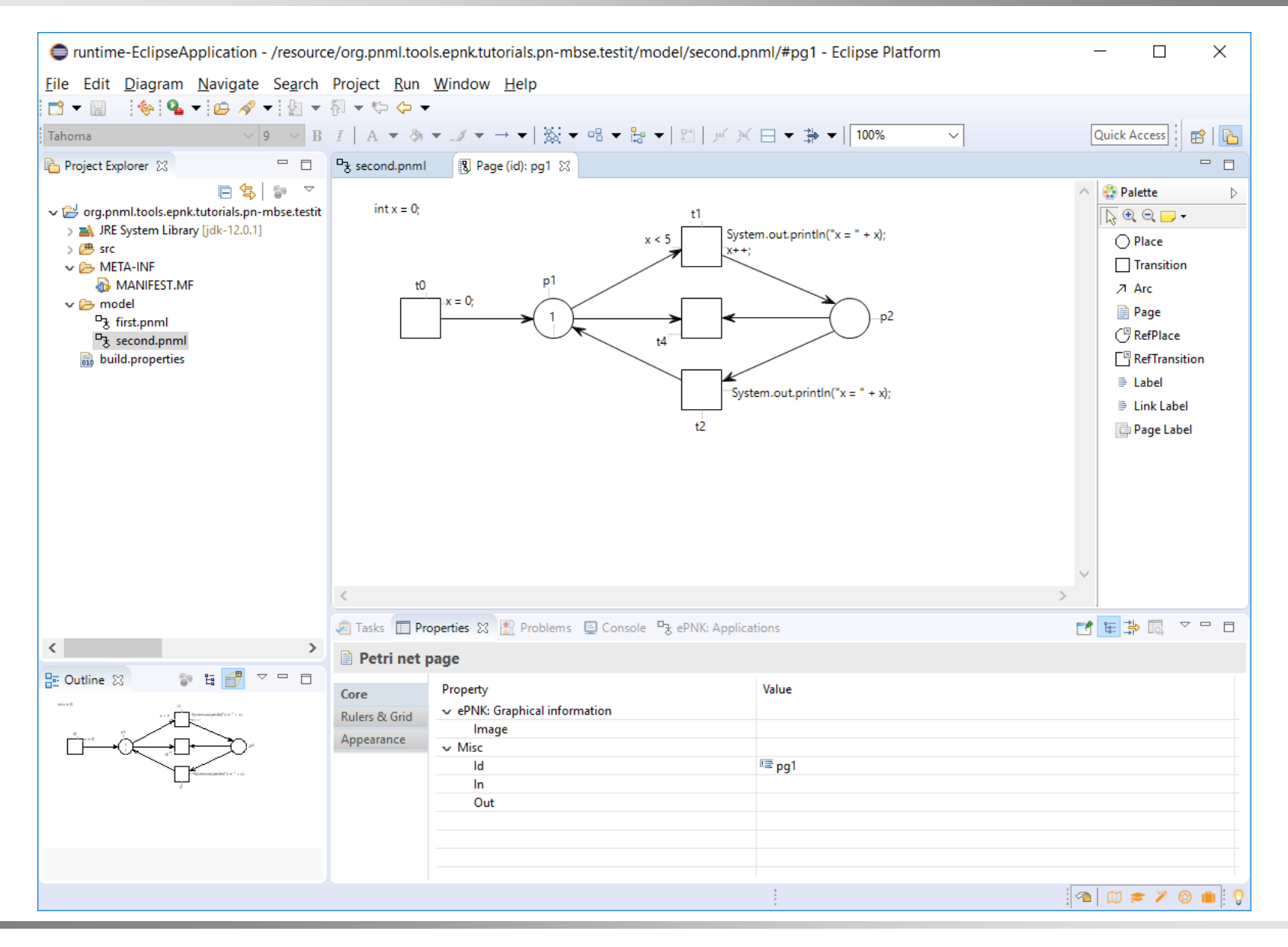

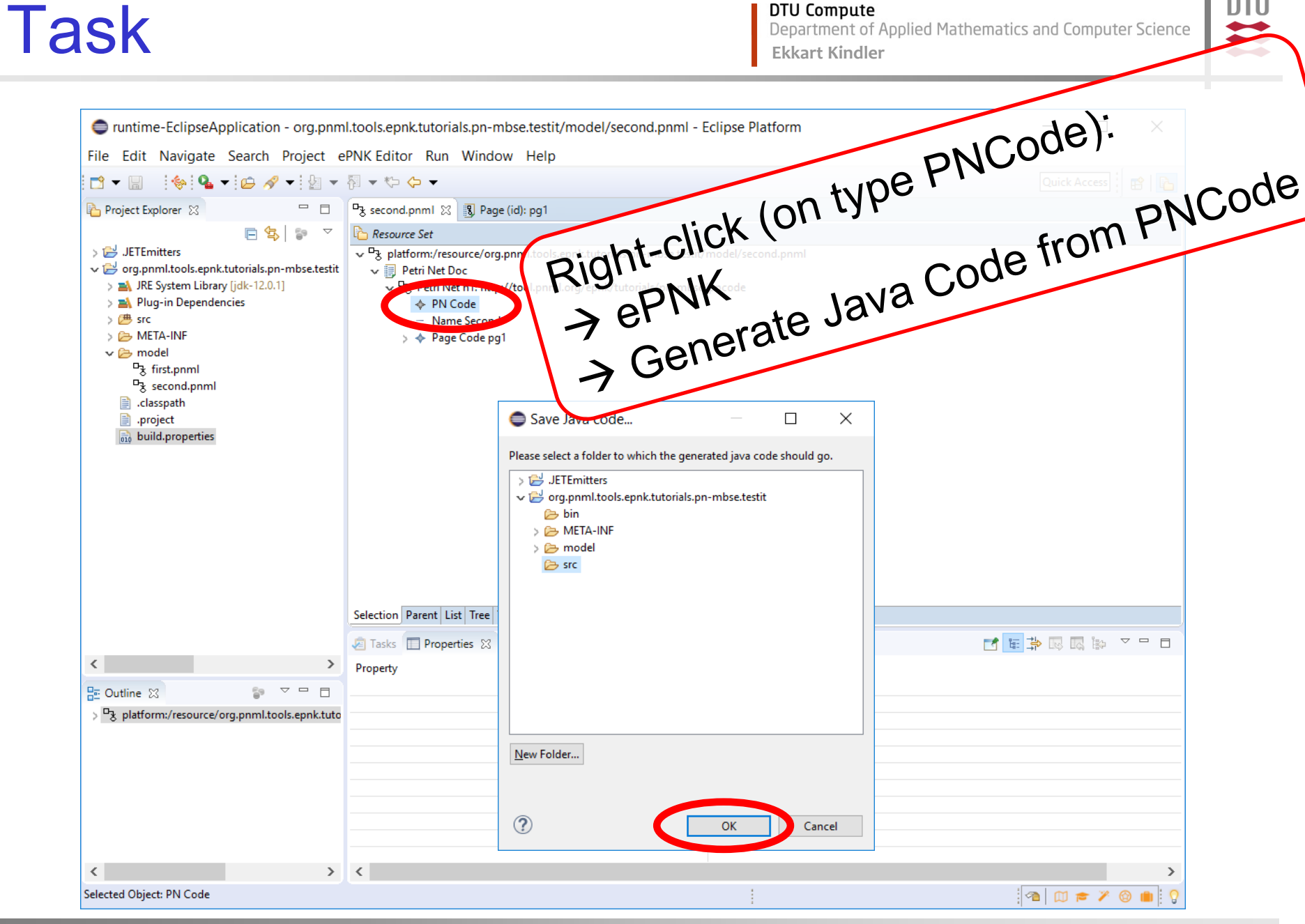

ntii

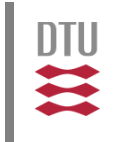

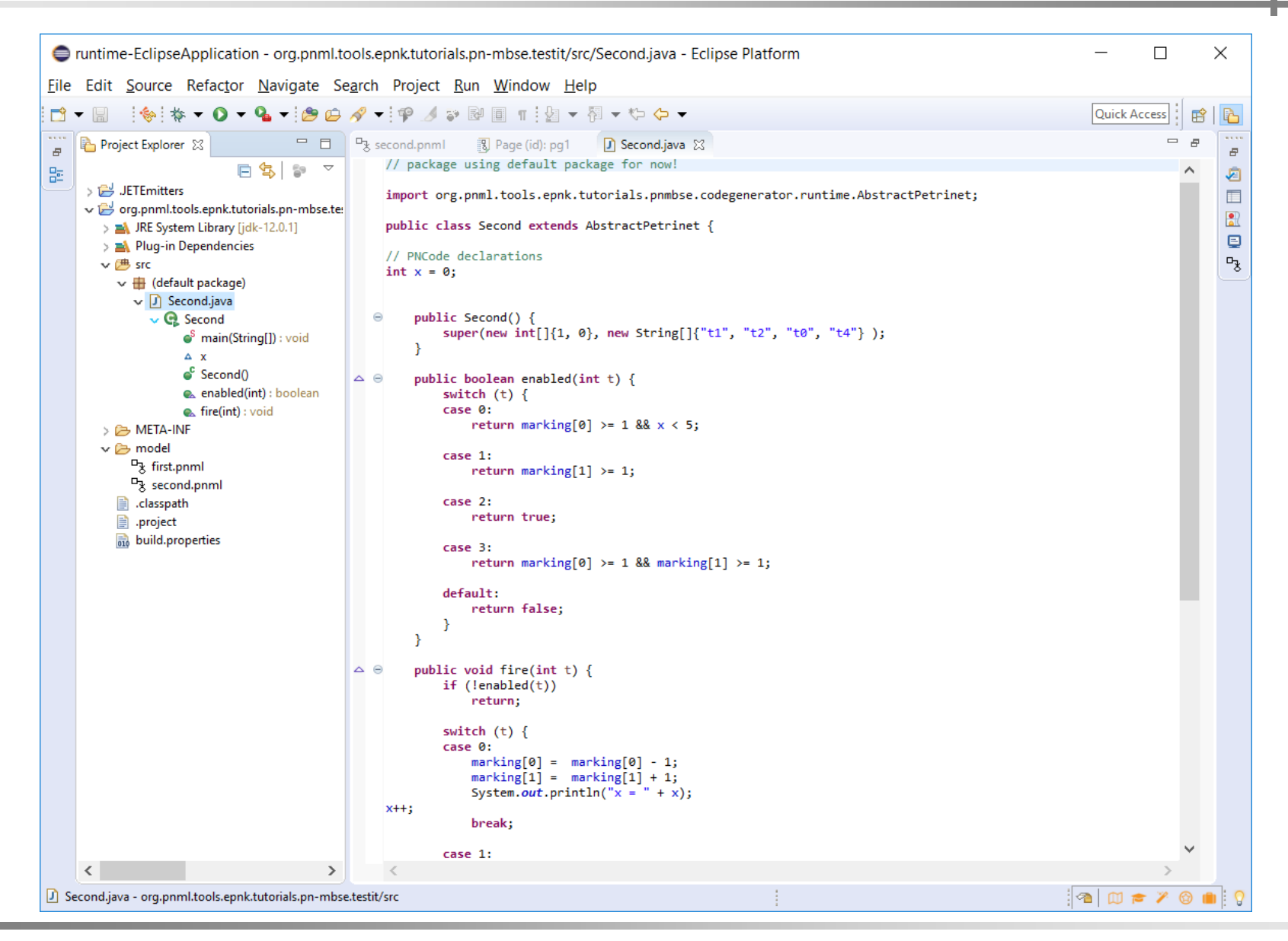

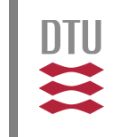

- Implement an action that generates Java code from such PNCode running as a Java application
- The GUI and "runtime" environment (as well as all the set up of the code generation plugin is provided to you
- Also a generator template for the basic Petri net (not taking actions, conditions and declarations into account) is provided to you
- **You can focus on extending the template and** skeleton for generating the code for actions, conditions and declarations

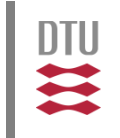

- Import the prepared code generation project to your Eclipse workspace
	- **Download the project from** [http://www2.compute.dtu.dk/~ekki/teaching/external/](http://www2.compute.dtu.dk/%7Eekki/teaching/external/MBSE-PN2019/code/coge-generator.initial.zip) MBSE-PN2019/code/coge-generator.initial.zip
	- In your Eclipse (EMT) workspace import this project: File  $\rightarrow$  Import...  $\rightarrow$  Existing Project and select the file downloaded above
- Open the imported project org.pnml.tools.epnk. **tutorials.pn-mbse.codegenerator** and inspect it

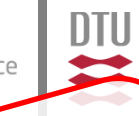

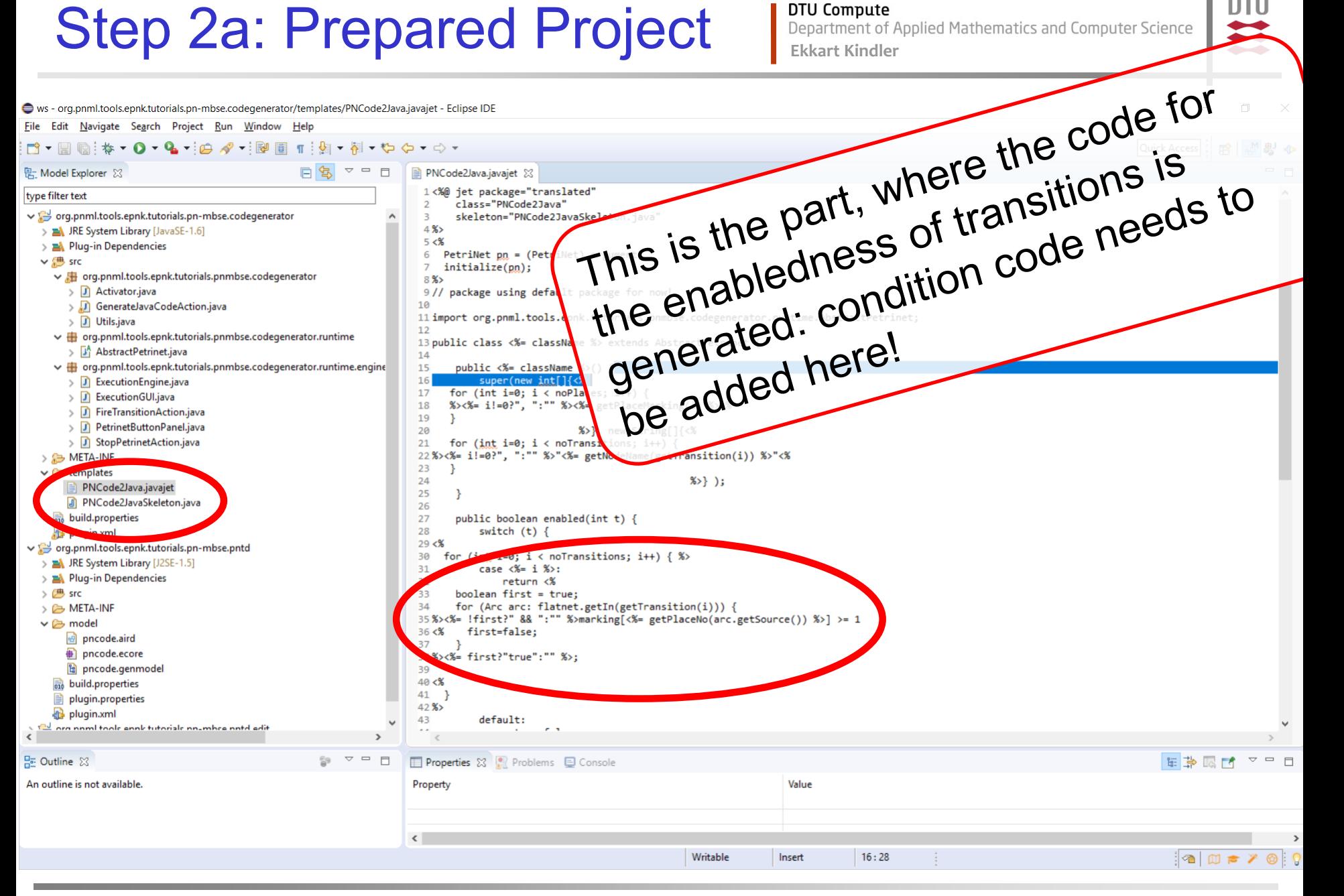

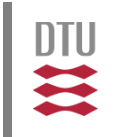

 Adjust **PNCode2JavaSkeleton.java** and **PNCode2Java.javajet** so that the code for declarations, conditions and actions is generated

# Step 2b: Strategy **Examples** in the *Ekst-it.zip project* (see next slide)

- **Produce java code for a simple example net** (you can start from the code generated by the example generator; it produces everything except for the code for declarations, conditions and actions)
- Think of methods, which will make it easy for you to get the additional code snippets easily into this code and implement them in the skeleton (some helper functions in the class **NetFunctions** of the **org.pnml.tools.epnk** project might make your life much easier)
- Add a few snippets to the JET template
- **Test it (and proceed iteratively)**

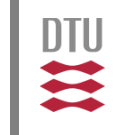

- **You can start the runtime workbench right away,** and work back and forth with the generator in the runtime workbench, and adjust the skeleton and template in the development workbench (without restarting the runtime workbench); this will speed up the process.
- **Iom** the runtime workbench, you can also import a prepared test project, which has some example nets and Java code generated from it: [http://www2.compute.dtu.dk/~ekki/teaching/external/](http://www2.compute.dtu.dk/%7Eekki/teaching/external/MBSE-PN2019/code/test-it.zip) MBSE-PN2019/code/test-it.zip

# Step 2b: Strategy **Extent of Applied Mathematics and Computer Science**

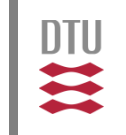

 I actually, use the generated generator code in the project "**.JETEmitters**" in the runtime workspace to program the additional methods in the skeleton (with IDE-support) and only later copy these methods to the skeleton in the development workspace.

This will be shown live in the hands-on session.